## How to setup the SSL VPN by DSR

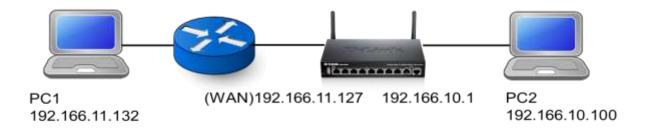

Introduction: This document perform the setting of DSR for SSL VPN.

## Step:

1. Build the SSL group, with the SSL user, and add the user belong to this group.

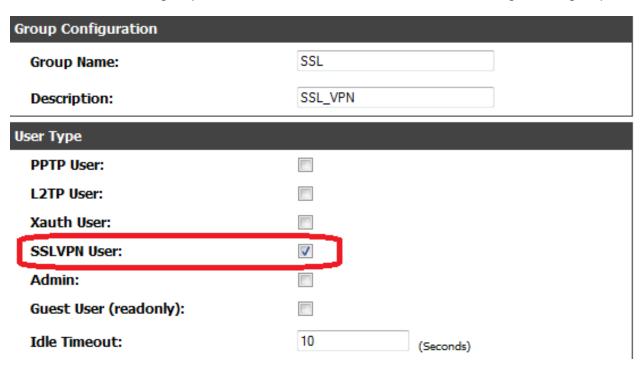

2. Enable the remote management. It's necessary for SSL VPN.

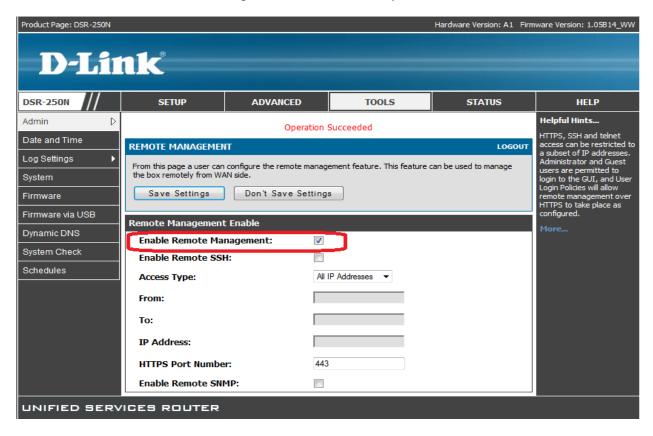

3. Setup the SSL resource, that allow the client to reach in the local net.

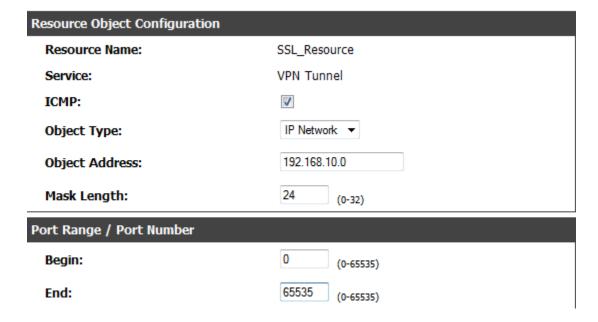

4. Building the policy with the resource you made. You can also define the different right for the group or a user here.

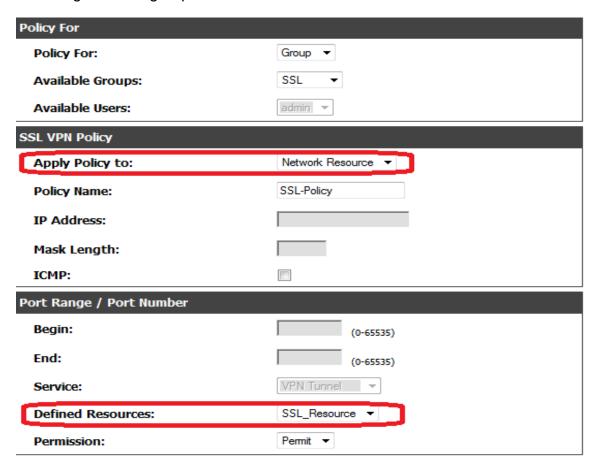

5. Setup the portal URL at the following layout. You can also change the portal background or greeting words here. (After this step, you have finished the server's setting)

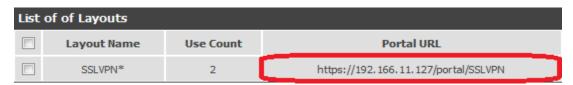

6. Client connects to the portal URL and login to the portal, and then chooses the VPN Tunnel. Click on the icon, and install the pumped packet.

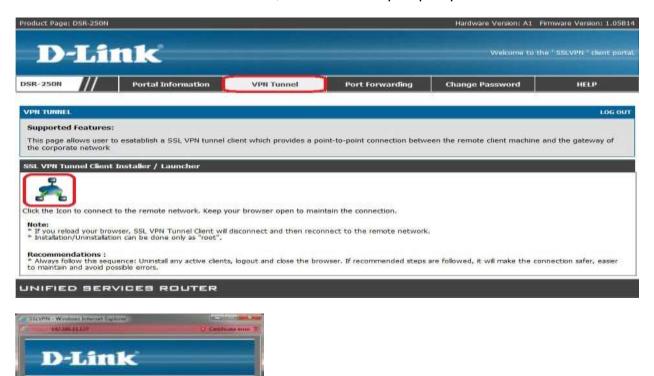

7. Check the virtual IP built or not

End of the document